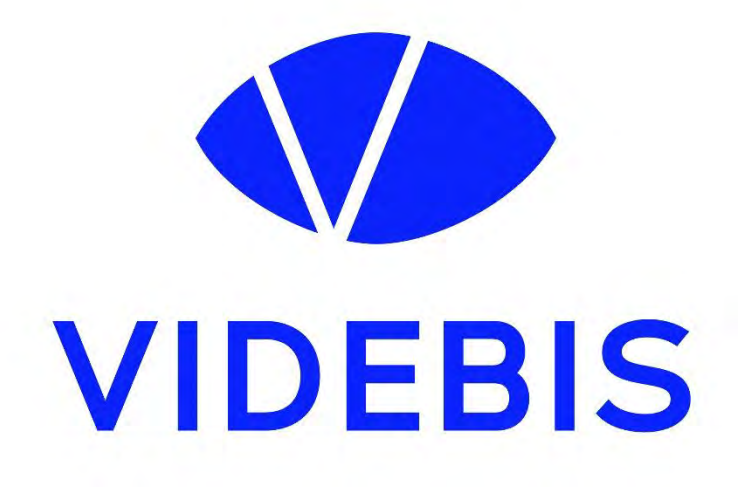

# **TASTENKOMBINATIONEN Zoom Cloud Meeting**

# **Inhalt**

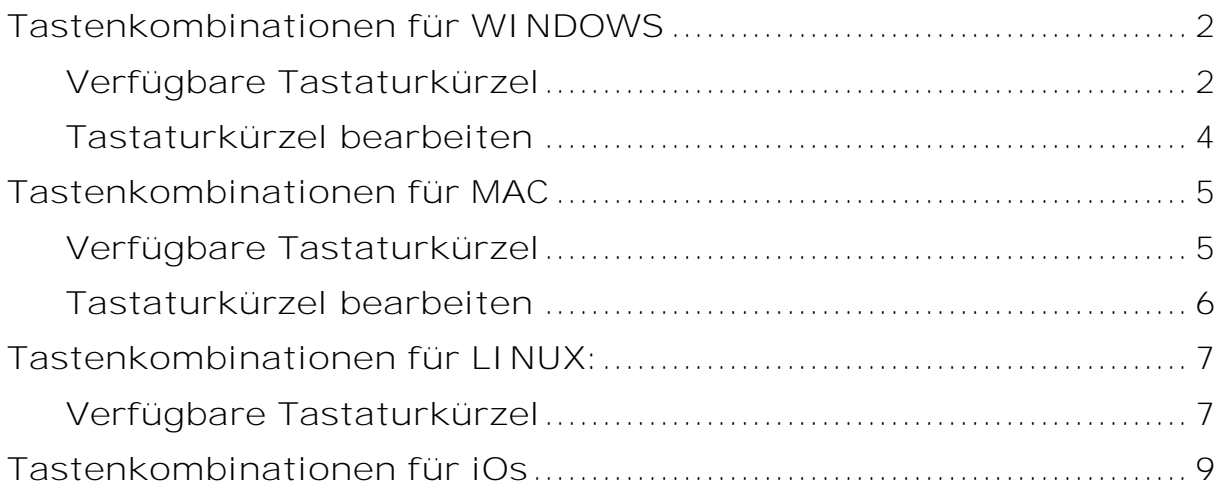

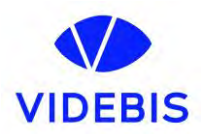

### <span id="page-1-0"></span>**Tastenkombinationen für WINDOWS**

#### <span id="page-1-1"></span>**Verfügbare Tastaturkürzel**

#### **Allgemeines**

- **F6**: Navigieren Sie zwischen den Zoom Pop-up-Fenstern.
- **Strg+Alt+Shift**: Fokus auf die Meeting-Bedienelemente von Zoom ändern

#### **Meeting**

- **PageUp**: Die vorherigen 25 Videostreams in der Galerieansicht anzeigen
- **PageDown**: Die nächsten 25 Videostreams in der Galerieansicht anzeigen
- **Alt**: Schaltet die Funktion **Meeting-Bedienelemente immer anzeigen** in den **allgemeinen** Einstellungen ein/aus
- **Alt+F1**: Im Videomeeting zur aktiven Sprecheransicht wechseln
- **Alt+F2**: Im Videomeeting zur Galerieansicht wechseln
- **Alt+F4**: Das aktuelle Fenster schließen
- **Alt+V**: Video starten/beenden
- **Alt+A**: Audio stummschalten/Stummschaltung deaktivieren
- **Alt+M**: Audio für alle außer dem Meeting-Host stummschalten/die Stummschaltung für alle außer dem Meeting-Host deaktivieren **Hinweis:** Nur für den Host des Meetings verfügbar
- **Alt+S**: Bildschirmfreigabe starten und beenden **Hinweis:** Funktioniert nur, wenn die Kontrollleiste mit den Meeting-Bedienelementen aktiv ist
- **Alt+Umschalt+S**: Neue Bildschirmfreigabe starten/beenden **Hinweis:** Funktioniert nur, wenn die Kontrollleiste mit den Meeting-Bedienelementen aktiv ist
- **Alt+T**: Bildschirmfreigabe anhalten oder fortsetzen **Hinweis:** Funktioniert nur, wenn die Kontrollleiste mit den Meeting-Bedienelementen aktiv ist
- **Alt+R**: Lokale Aufzeichnung starten/beenden
- **Alt+C**: Cloud-Aufzeichnung starten/beenden
- **Alt+P**: Aufzeichnung anhalten oder fortsetzen
- **Alt+N**: Kamera wechseln
- **Alt+F**: Vollbildmodus starten/beenden
- **Alt+H**: Chatbereich im Meeting ein-/ausblenden
- **Alt+U**: Teilnehmerbereich ein-/ausblenden
- **Alt+I**: Einladungsfenster öffnen
- **Alt+Y**: Hand heben/senken
- **Alt+Umschalt+R**: Fernsteuerung einleiten
- **Alt+Umschalt+G**: Fernsteuerung beenden
- **Strg+2**: Namen des aktiven Sprechers lesen

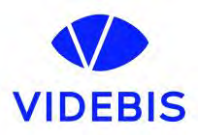

 **Strg+Alt+Umschalt+H**: Unfixierte Meeting-Bedienelemente ein- /ausblenden

#### **Chat**

- **Alt+Umschalt+T**: Screenshot
- **Alt+L**: Zur Ansicht Hoch-/Querformat wechseln
- **Strg+W**: Aktuelle Chatsitzung schließen
- **Strg+Up**: Zum vorherigen Chat wechseln
- **Strg+Down**: Zum nächsten Chat wechseln
- **Strg+T**: Zum Chat mit Teilnehmern wechseln
- **Strg+F**: Suche
- **Strg+Tab**: Zur nächsten Registerkarte wechseln (rechts)
- **Strg+Umschalt+Tab**: Zur vorherigen Registerkarte wechseln (links)

**Telefon**

- **Strg+Umschalt+A**: Eingehenden Anruf annehmen
- **Strg+Umschalt+E**: Aktuellen Anruf beenden
- **Strg+Umschalt+D**: Eingehenden Anruf ablehnen
- **Strg+Umschalt+M**: Mikrofon stummschalten/Stummschaltung deaktivieren
- **Strg+Umschalt+H**: Anruf in Warteschleife platzieren/aus Warteschleife holen

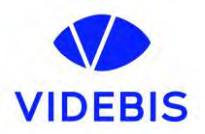

Sie können die Tastaturkürzel unter Ihren Einstellungen für **Tastaturkürzel** sehen und bearbeiten.

- 1. Melden Sie sich im Zoom Desktop-Client an.
- 2. Klicken Sie auf Ihr Profilbild und anschließend auf **Einstellungen**.

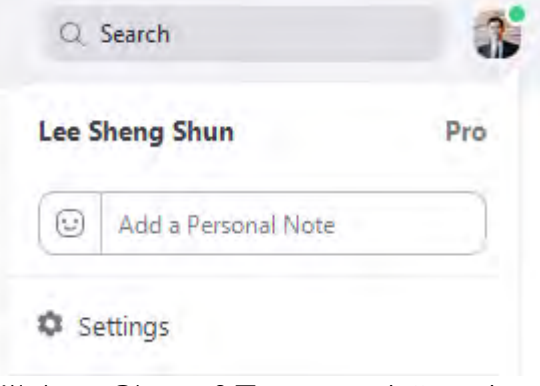

- 3. Klicken Sie auf **Tastaturkürzel**.
	- Keyboard Shortcuts

Die Tastaturkürzel werden angezeigt.

#### <span id="page-3-0"></span>**Tastaturkürzel bearbeiten**

Sie können ein Tastaturkürzel bearbeiten, indem Sie auf die Tastenkombination klicken und dann die gewünschte Taste auf der Tastatur drücken, die Sie verwenden möchten.

Einige der Kürzel können als allgemeine Kürzel verwendet werden. Dies bedeutet, dass sie auch dann funktionieren, wenn das Zoom Fenster nicht aktiv ist. Um ein Tastaturkürzel als allgemeines Tastaturkürzel zuzulassen, klicken Sie auf die entsprechende Option neben der Tastenkombination.

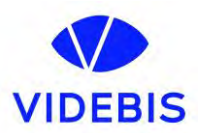

# <span id="page-4-0"></span>**Tastenkombinationen für MAC**

#### <span id="page-4-1"></span>**Verfügbare Tastaturkürzel**

#### **Allgemeines**

- **Command(**⌘**)+W:** Das aktuelle Fenster schließen
- **Command(**⌘**)+L:** Je nach aktueller Ansicht zur Hoch- oder Querformatansicht wechseln
- **Strg+T**: Von einer Registerkarte zur nächsten wechseln

#### **Meeting**

- **Command(**⌘**)+J**: Einem Meeting beitreten
- **Command(**⌘**)+Control+V**: Ein Meeting beginnen
- **Command(**⌘**)+J**: Ein Meeting planen
- **Command(**⌘**)+Control+S**: Bildschirmfreigabe mittels [direkter](https://support.zoom.us/hc/en-us/articles/214629303)  [Freigabe](https://support.zoom.us/hc/en-us/articles/214629303)
- **Command(**⌘**)+Umschalt+A**: Audio stummschalten/Stummschaltung deaktivieren
- **Command(**⌘**)+Control+M**: Audio für alle außer dem Meeting-Host stummschalten (nur für den Host verfügbar)
- **Command(**⌘**)+Control+U**: Stummschaltung für alle außer dem Meeting-Host deaktivieren (nur für den Host verfügbar).
- **Leertaste:** Push-to-Talk
- **Command(**⌘**)+Umschalt+V**: Video starten/beenden
- **Command(**⌘**)+Umschalt+N**: Kamera wechseln
- **Command(**⌘**)+Umschalt+S**: Bildschirmfreigabe starten/beenden
- **Command(**⌘**)+Umschalt+T:** Bildschirmfreigabe anhalten oder fortsetzen
- **Command(**⌘**)+Umschalt+R**: Lokale Aufzeichnung starten
- **Command(**⌘**)+Umschalt+C**: Cloud-Aufzeichnung starten
- **Command(**⌘**)+Umschalt+P:** Aufzeichnung anhalten oder fortsetzen
- **Command(**⌘**)+Umschalt+W**: Je nach aktueller Ansicht zur aktiven Sprecher- oder Galerieansicht wechseln
- **Control+P**: Die vorherigen 25 Teilnehmer in der Galerieansicht anzeigen
- **Control+N**: Die nächsten 25 Teilnehmer in der Galerieansicht anzeigen
- **Command(**⌘**)+U**: Teilnehmerbereich ein-/ausblenden
- **Command(**⌘**)+Umschalt+H**: Chatbereich im Meeting ein- /ausblenden
- **Command(**⌘**)+I**: Einladungsfenster öffnen
- **Option+Y**: Hand heben/senken
- **Strg+Umschalt+R**: Fernsteuerung einleiten
- **Strg+Umschalt+G**: Fernsteuerung beenden
- **Command(**⌘**)+Umschalt+F**: Vollbildmodus starten/beenden

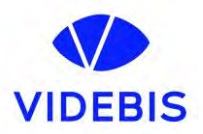

- **Command(**⌘**)+Umschalt+M**: Zum minimierten Fenster wechseln
- **Strg+Option+Command+H**: Meeting-Bedienelemente ein- /ausblenden
- **Strg+Umschalt+R**: Fernsteuerung einleiten
- **Strg+Umschalt+G**: Fernsteuerung beenden
- **Strg+\**: Schaltet die Funktion **Meeting-Bedienelemente immer anzeigen** in den **allgemeinen** Einstellungen ein/aus
- **Command(**⌘**)+W**: Zum Beenden oder Verlassen des Meetings auffordern

**Chat**

- **Command(**⌘**)+K**: Zum Chat mit Teilnehmern wechseln
- **Command(**⌘**)+T**: Screenshot

Sie können Tastaturkürzel in Ihren Einstellungen für die Barrierefreiheit anzeigen und bearbeiten.

- 1. Melden Sie sich im Zoom Desktop-Client an.
- 2. Klicken Sie auf Ihr Profilbild und anschließend auf **Einstellungen**.

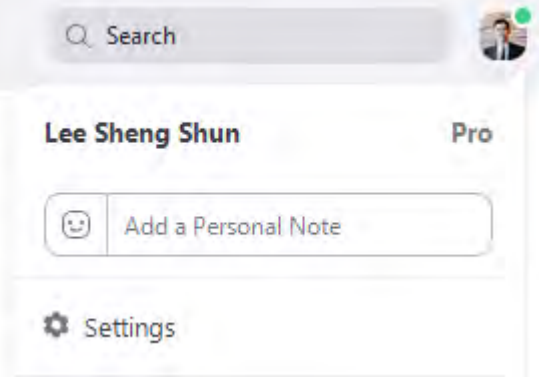

3. Klicken Sie auf **Tastaturkürzel**.

**Keyboard Shortcuts** 

Die Tastaturkürzel werden angezeigt.

#### <span id="page-5-0"></span>**Tastaturkürzel bearbeiten**

Sie können ein Tastaturkürzel bearbeiten, indem Sie auf die Tastenkombination klicken und dann die gewünschte Taste auf der Tastatur drücken, die Sie verwenden möchten.

Einige der Kürzel können als allgemeine Kürzel verwendet werden. Dies bedeutet, dass sie auch dann funktionieren, wenn das Zoom Fenster nicht aktiv ist. Um ein Tastaturkürzel als allgemeines Tastaturkürzel zuzulassen, klicken Sie auf die entsprechende Option neben der Tastenkombination.

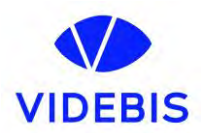

## <span id="page-6-0"></span>**Tastenkombinationen für LINUX:**

#### <span id="page-6-1"></span>**Verfügbare Tastaturkürzel**

#### **Allgemeines**

**Strg+Tab**: Von einer Registerkarte zur nächsten wechseln

#### **Meeting**

- **Alt**: Schaltet die Funktion **Meeting-Bedienelemente immer anzeigen** in den **allgemeinen** Einstellungen ein/aus
- **Alt+V**: Video starten/beenden
- **Alt+A**: Audio stummschalten/Stummschaltung deaktivieren
- **Alt+M**: Audio für alle außer den Meeting-Host stummschalten/die Stummschaltung deaktivieren (nur für den Host verfügbar)
- **Alt+S**: Bildschirmfreigabe starten/beenden
- **Alt+T**: Bildschirmfreigabe anhalten/fortsetzen
- **Alt+R**: Lokale Aufzeichnung starten/beenden
- **Alt+C**: Cloud-Aufzeichnung starten/beenden
- **Alt+P**: Aufzeichnung anhalten/fortsetzen
- **Alt+N**: Kamera wechseln
- **Esc**: Vollbildmodus starten/beenden
- **Alt+U**: Teilnehmerbereich ein-/ausblenden
- **Alt+I**: Einladungsfenster öffnen
- **Alt+Y**: Hand heben/senken
- **Alt+Umschalt+R**: Fernsteuerung einleiten
- **Alt+Umschalt+G**: Fernsteuerungsberechtigung widerrufen

#### **Chat**

- **Alt+Umschalt+T**: Screenshot
- **Strg+W**: Aktuelle Chatsitzung schließen

#### **Telefon**

- **Strg+Umschalt+A**: Eingehenden Anruf annehmen
- **Strg+Umschalt+E**: Aktuellen Anruf beenden
- **Strg+Umschalt+D**: Eingehenden Anruf ablehnen
- **Strg+Umschalt+M**: Mikrofon stummschalten/Stummschaltung deaktivieren
- **Strg+Umschalt+H**: Anruf in Warteschleife platzieren/aus Warteschleife holen

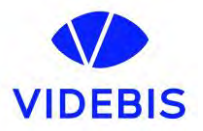

Sie können Tastaturkürzel in Ihren Einstellungen für die Barrierefreiheit einsehen.

- 1. Melden Sie sich im Zoom Desktop-Client an.
- 2. Klicken Sie dann auf Ihr Profilbild und dann auf **Einstellungen**.

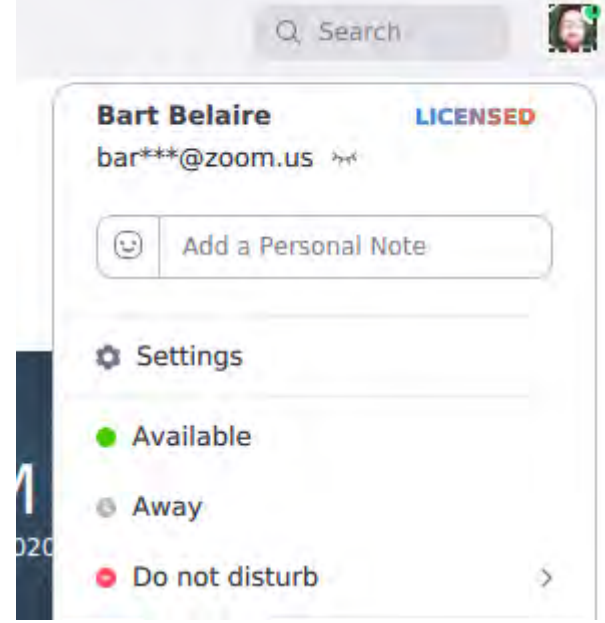

3. Klicken Sie auf **Barrierefreiheit**.

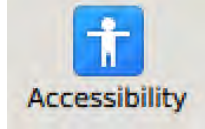

Die Einstellungen für die Barrierefreiheit und die Tastaturkürzel werden angezeigt.

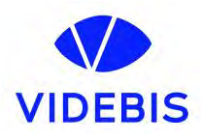

### <span id="page-8-0"></span>**Tastenkombinationen für iOs**

Wenn Sie ein iPad mit Tastatur verwenden, stehen Ihnen in einem Zoom Meeting die folgenden Tastaturkürzel zur Verfügung:

- **Command + Umschalt + A**: Audio stummschalten/Stummschaltung deaktivieren
- **Command + Umschalt + V**: Mein Video starten/beenden
- **Command + Umschalt + H**: Chat ein-/ausblenden
- **Command + Umschalt + M**: Meeting minimieren
- **Command + U**: Teilnehmerverwaltung anzeigen/ausblenden
- **Command + W**: Vorderes Fenster schließen, z. B. das Fenster für Teilnehmer- oder Meeting-Einstellungen